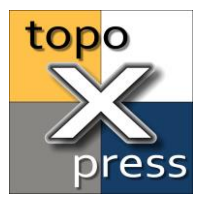

### How to install topoXpress on macOS

The macOS edition of topoXpress does not come with automatic updates from App Store. The app will notify you, whenever a new version is available on our website. Follow these instructions to install or update topoXpress app on a Mac computer:

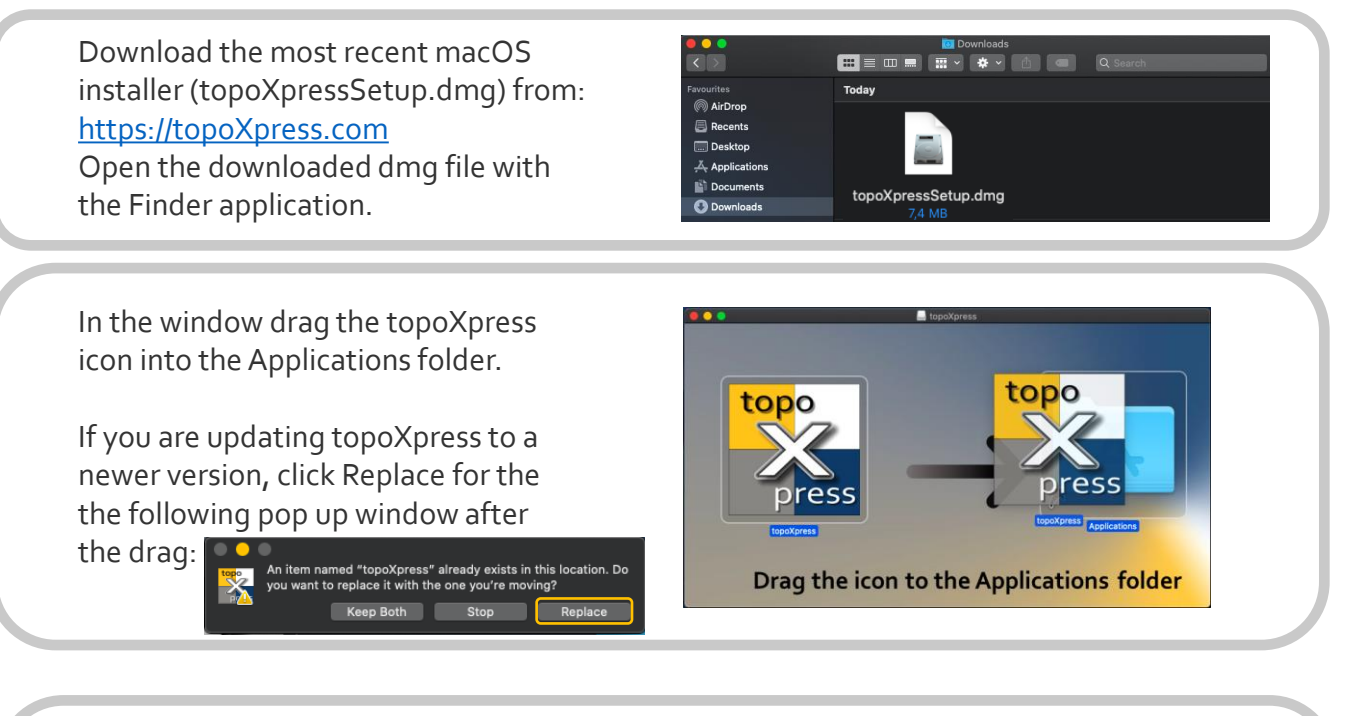

In the previous step, a copy of the topoXpress app was installed on your Mac computer.

The topoXpress app can be launched from the Launchpad application. Click on the icon to start.

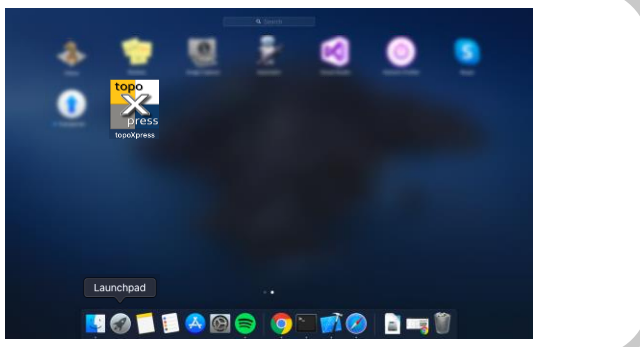

During the first launch, the app will ask for permissions. Please grant these to make all app function work properly:

To exit from topoXpress app, click on the close button:

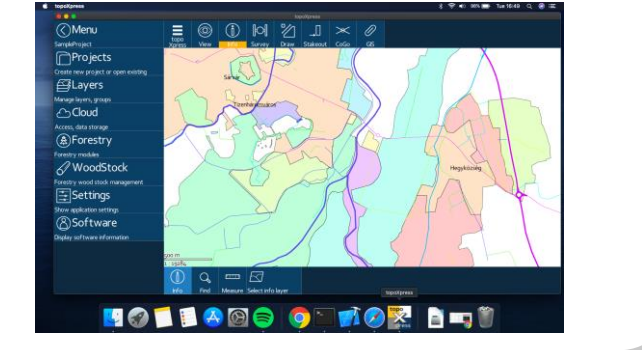

Mac and macOS is a trademark of Apple Inc. Minimum system requirement for topoXpress is macOS 10.8. (Mountain Lion)

Menu

#### www.topoXpress.com

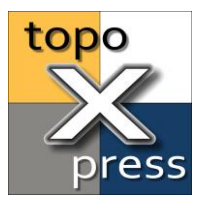

# Supported Multi-Touch gestures in topoXpress macOS

The support for Multi-Touch gestures were integrated into the macOS edition of topoXpress. The Multi-Touch gestures provided higher user experience can make your work even more efficient on Mac computers.

#### **Tap to click**

Tap with one finger to click.

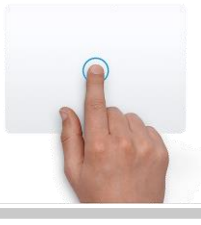

Use a single tap to draw, edit or get info instead of a click in the map view.

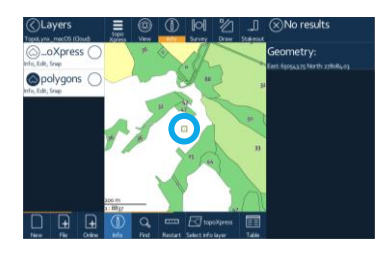

### **Scroll**

Slide two fingers up or down to scroll.

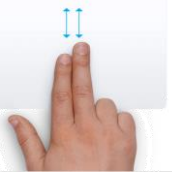

**Zoom in or out** Pinch with two fingers to zoom in or out.

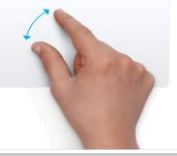

Scroll on the Track-Pad to zoom in or out in the map view. Navigate on the panels with a single slide with two of your fingers.

Use a pinch gesture to zoom in our out the map view just like on a touch screen.

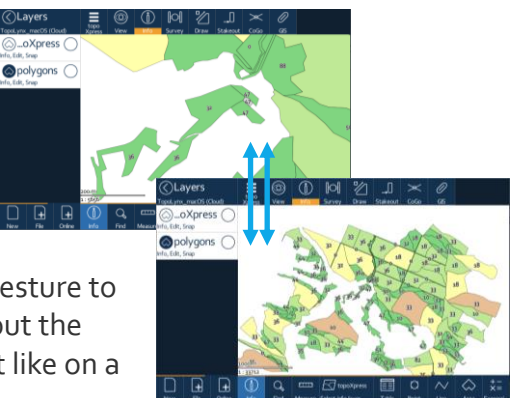

**Three finger drag** Use three fingers to drag the view on your screen.

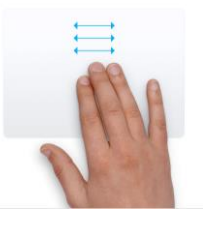

Use three of you fingers on the Touch-Pad to navigate in the map view without any click.

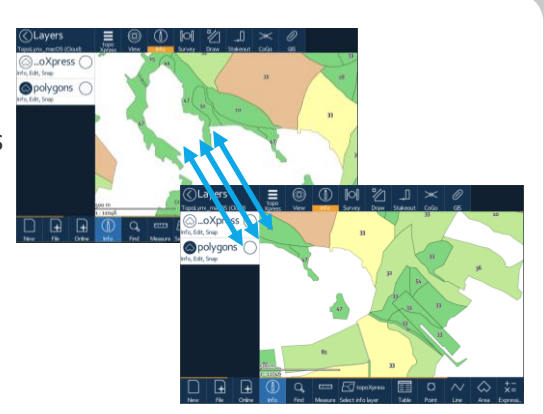

### www.topoXpress.com

Visit the official Apple support site for more information on Multi-Touch setup on your Mac computer: <https://support.apple.com/en-us/HT204895>

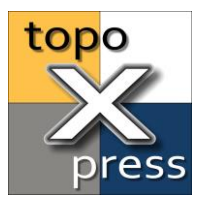

## How to set up application permissions for topoXpress in macOS

The topoXpress app requires permissions from you to access your Documents and Downloads folders, media capture devices and location services to function properly. If you deny the disk access permissions, you won't be able to open files in the app! Follow this steps to edit/extend the application permission in macOS:

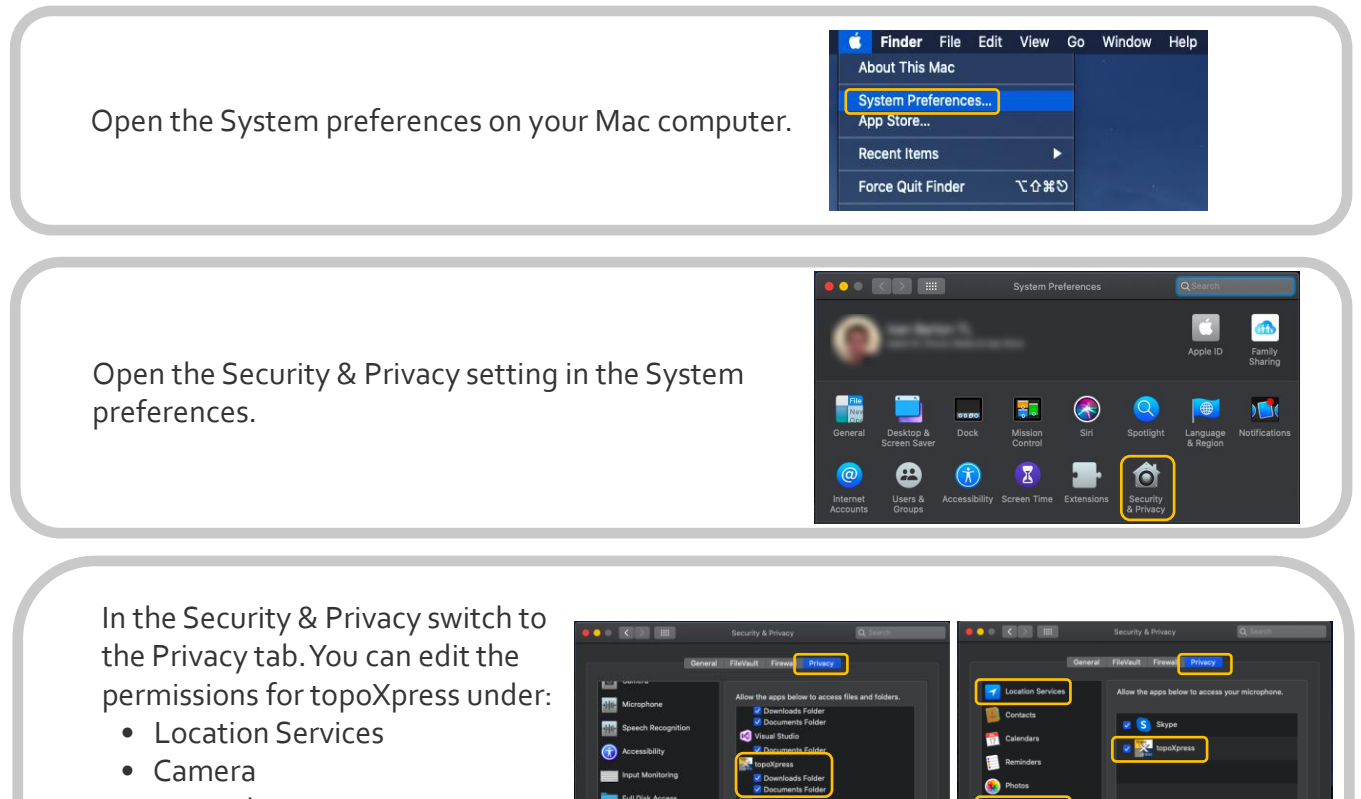

- Microphone
- Files and Folders

To make changes don't forget to click the Lock icon at the bottom.

There is a recommended option, to grant Full Disk Access to topoXpress. If this permission is enabled, you can map your entire hard drive to add or save files in the app.

To enable this go to the Full Disk Access option:

- Unlock the Lock icon at the bottom.
- Click on the + icon.
- Select topoXpress from the Applications list.
- Click in the check box next to topoXpress in the list.

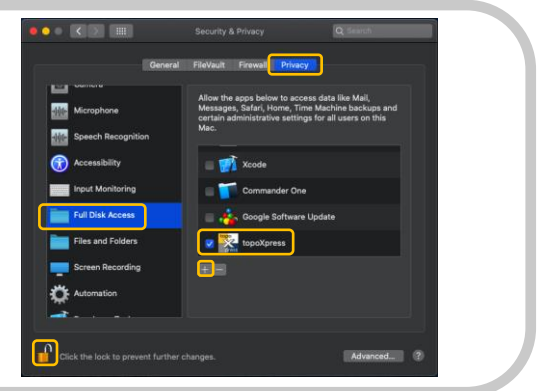

Mac and macOS is a trademark of Apple Inc. Minimum system requirement for topoXpress is macOS 10.8. (Mountain Lion) www.topoXpress.com